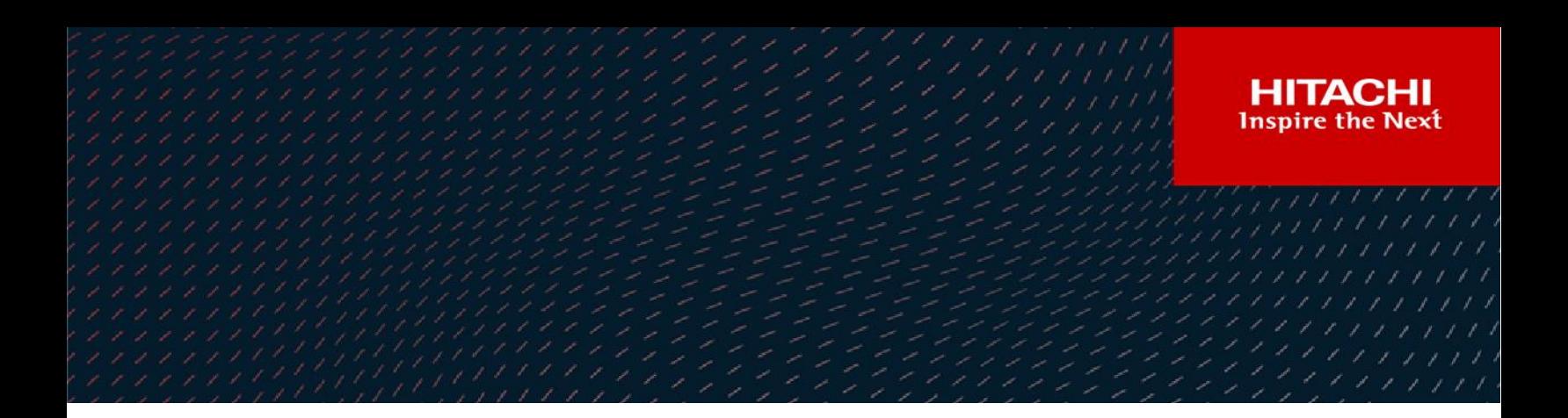

# **Hitachi NAS Platform**

## Veritas NetBackup™ Backup and Restore Integration Guide

This document describes the processes involved in performing a backup and restore by using NAS Platform with Veritas NetBackup.

**MK-97NAS014-05**

**May 2023** 

#### © 2021 Hitachi Vantara LLC. All rights reserved.

No part of this publication may be reproduced or transmitted in any form or by any means, electronic or mechanical, including photocopying and recording, or stored in a database or retrieval systemfor commercialpurposes without the express written permission of Hitachi, Ltd., or Hitachi Vantara Corporation (collectively, "Hitachi"). Licensee may make copies of the Materials provided that any such copy is: (i) created as an essential step in utilization of the Software as licensed and is used in no other manner; or (ii) used for archival purposes. Licensee maynot make anyother copies ofthe Materials. "Materials"mean text, data, photographs,graphics, audio, video and documents.

Hitachireserves the right to make changes to this Materialat anytimewithoutnotice and assumes no responsibilityforits use. The Materials contain the most current information available at the time of publication.

Some of the features described in the Materials might not be currently available. Refer to the most recent product announcement for information about feature and product availability, or contact Hitachi Vantara Corporation a[t https://support.HitachiVantara.com/](https://support.hitachivantara.com/en_us/contact-us.html) [en\\_us/contact-us.html.](https://support.hitachivantara.com/en_us/contact-us.html)

**Notice:** Hitachi products and services can be ordered onlyunder the terms and conditions ofthe applicable Hitachi agreements. The use ofHitachi products is governed bythe terms of your agreements with Hitachi Vantara Corporation.

By using this software, you agree that you are responsible for:

1) Acquiring the relevant consents as maybe required under local privacylaws or otherwise fromauthorized employees and other individuals to access relevant data; and 2) Verifying that data continues to be held, retrieved, deleted, or otherwise processed in accordance with relevant laws.

**Notice on Export Controls.** The technical data and technology inherent in this Document may be subject to U.S. export control laws, including the U.S. Export Administration Act and its associated regulations, and may be subject to export or import regulations in other countries. Reader agrees to comply strictly with all such regulations and acknowledges that Reader has the responsibility to obtain licenses to export, re-export, or import the Document and any Compliant Products.

**EXPORT CONTROLS -** Licensee will comply fully with all applicable export laws and regulations of the United States and other countries, andLicenseeshall not export, or allowthe export or re-export of, the Software, API, or Materials in violation ofany such laws or regulations. By downloading or using the Software, API, or Materials, Licensee agrees to the foregoing and represents and warrants that Licensee is not located in, under the control of, or a national or resident of any embargoed or restricted country.

Hitachi is a registered trademark of Hitachi, Ltd., In the United States and other countries.

AIX, AS/400e, DB2, Domino, DS6000, DS8000, Enterprise Storage Server, eServer, FICON, Flash Copy, IBM, Lotus, MVS, OS/390, PowerPC, RS6000, S/390, System z9, System z10, Tivoli, z/OS, z9, z10, z13, z/VM, BCPii™ and z/VSE are registered trademarks or trademarks of International Business Machines Corporation.

Active Directory, ActiveX, Bing, Excel, Hyper-V, Internet Explorer, the Internet Explorer logo, Microsoft, the Microsoft Corporate Logo, MS-DOS, Outlook, PowerPoint, SharePoint, Silverlight, SmartScreen, SQL Server, Visual Basic, Visual C++, Visual Studio, Windows, the Windows logo, Windows Azure, Windows PowerShell, Windows Server, the Windows start button, and Windows Vista are registered trademarks or trademarks of Microsoft Corporation. Microsoft product screen shots are reprinted with permission from Microsoft Corporation.

All other trademarks, service marks, and company names in this document or web site are properties of their respective owners.

# **Table of Contents**

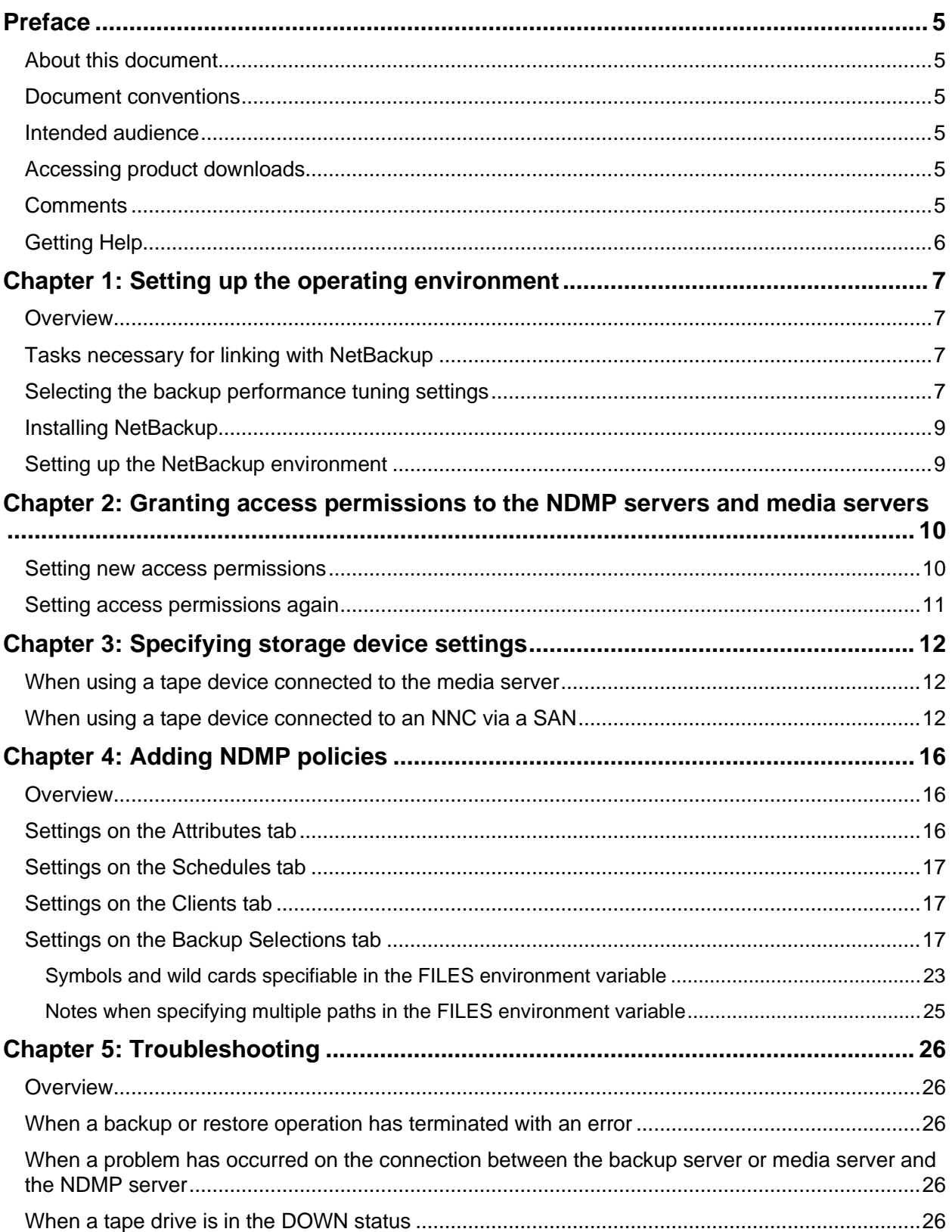

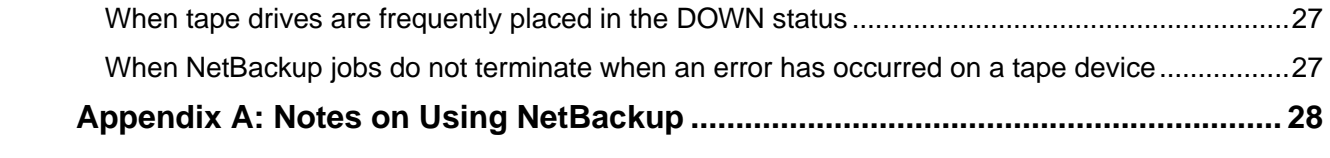

## <span id="page-4-0"></span>Preface

### <span id="page-4-1"></span>**About this document**

This document describes the processes involved in performing a backup and restore by using NAS Platform with Veritas NetBackup.

### <span id="page-4-2"></span>**Document conventions**

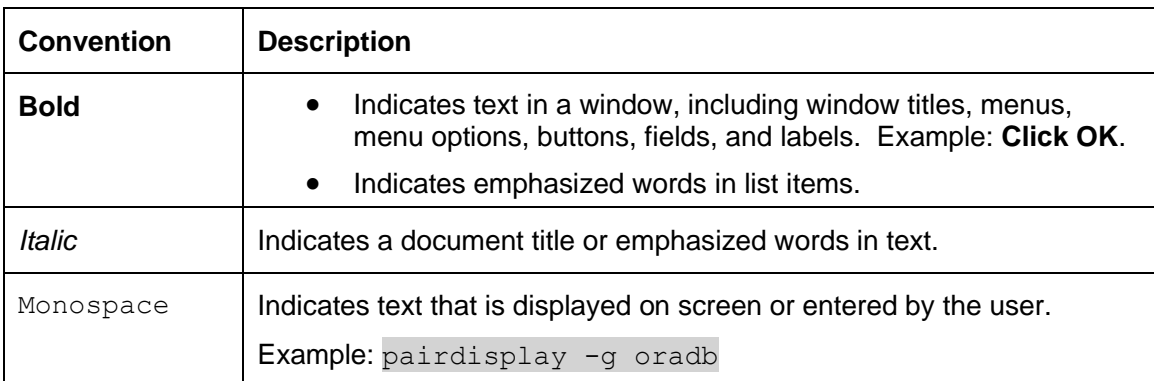

This document uses the following typographic convention:

### <span id="page-4-3"></span>**Intended audience**

This document is intended for customers and Hitachi Vantara partners who license and use NAS Platform with Veritas NetBackup.

## <span id="page-4-4"></span>**Accessing product downloads**

Product software, drivers, and firmware downloads are available on Hitachi Vantara Support Connect: [https://support.hitachivantara.com/.](https://support.hitachivantara.com/)

Log in and select Product Downloads to access the most current downloads, including updates that may have been made after the release of the product.

### <span id="page-4-5"></span>**Comments**

Please send us your comments on this document to doc.comments@hitachivantara.com. Include the document title and number, including the revision level (for example, -07), and refer to specific sections and paragraphs whenever possible. All comments become the property of Hitachi Vantara.

## <span id="page-5-0"></span>**Getting Help**

[Hitachi Vantara Support Connect](http://support.hitachivantara.com/) is the destination for technical support of products and solutions sold by Hitachi Vantara. To contact technical support, log on to Hitachi Vantara Support Connect for contact information: [https://support.hitachivantara.com/en\\_us/contact](https://support.hitachivantara.com/en_us/contact-us.html)[us.html.](https://support.hitachivantara.com/en_us/contact-us.html)

[Hitachi Vantara Community](http://community.hitachivantara.com/) is a global online community for customers, partners, independent software vendors, employees, and prospects. It is the destination to get answers, discover insights, and make connections. **Join the conversation today!** Go to [community.hitachivantara.com,](http://community.hitachivantara.com/) register, and complete your profile.

# <span id="page-6-0"></span>Chapter 1: Setting up the operating environment

### <span id="page-6-1"></span>**Overview**

This chapter provides an overview of the tasks required on the backup servers and media servers so that NetBackup can be used to perform backup and restore operations.

## <span id="page-6-2"></span>**Tasks necessary for linking with NetBackup**

To use NetBackup to perform backup and restore operations, you must perform the following tasks on the backup server and media server:

- Decide the backup performance tuning settings
- Install NetBackup
- Set up the NetBackup environment
- Grant access permissions to the NDMP server and media servers
- Specify storage device settings
- Add the NDMP policies

### <span id="page-6-3"></span>**Selecting the backup performance tuning settings**

You need to select the backup performance tuning settings before you start backup and restore operations. The performance tuning consists of two separate settings, the NetBackup setting and the NDMP server setting. For details on the NetBackup setting, see the Symantec documentation.

The NDMP server setting involves the environment variable BACKUP ORDER. For details on how to specify an environment variable, see section Adding NDMP policies. When you have a large number of files and directories to back up, you might be able to shorten the amount of time it takes to perform the backup by specifying datablock for the environment variable BACKUP ORDER. The actual effectiveness varies depending on your operation environment. Therefore, specify datablock after you check its effectiveness in the test environment.

Consider the notes on backup and restore operations listed in the following table, and then decide the value set for the environment variable BACKUP ORDER.

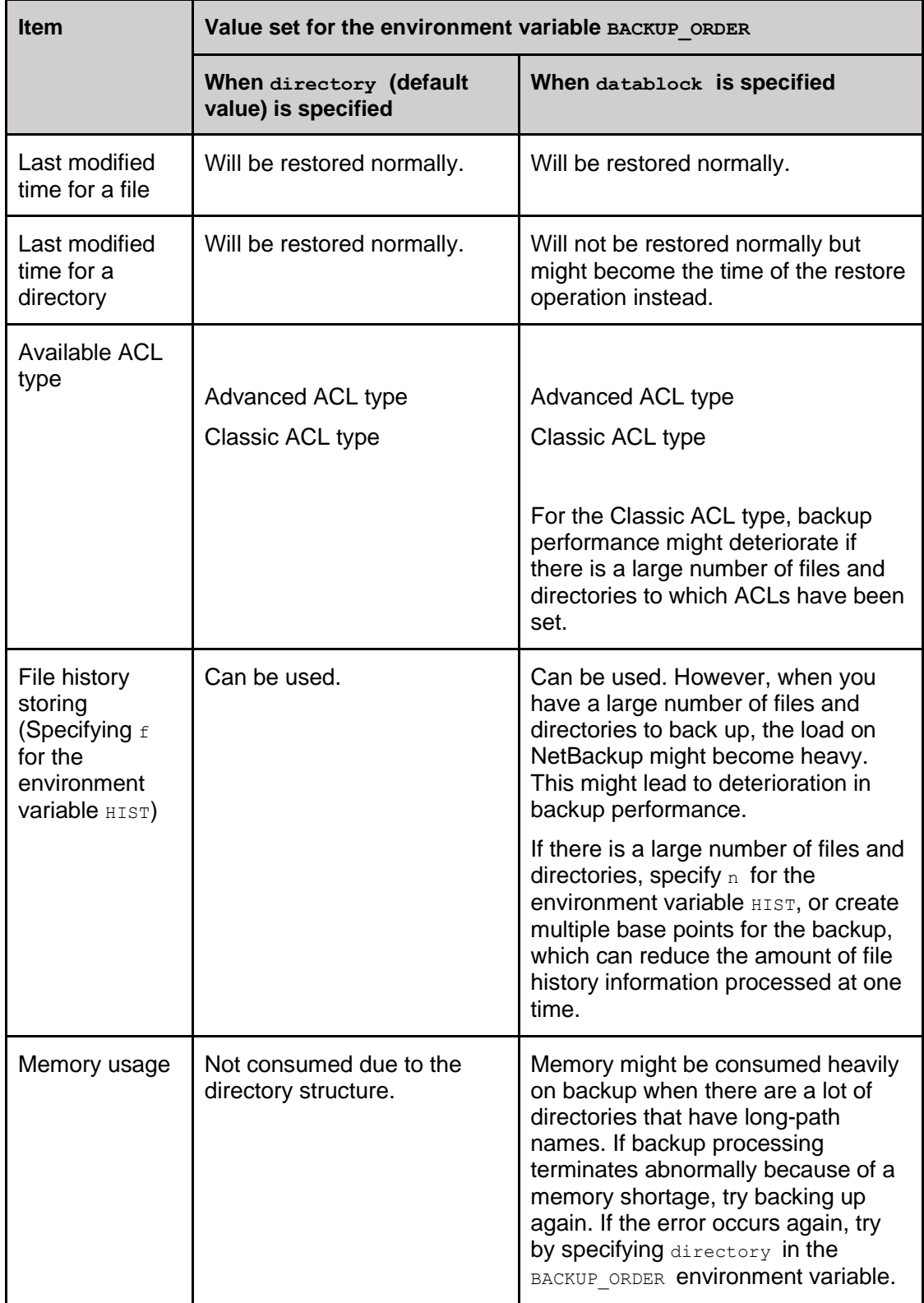

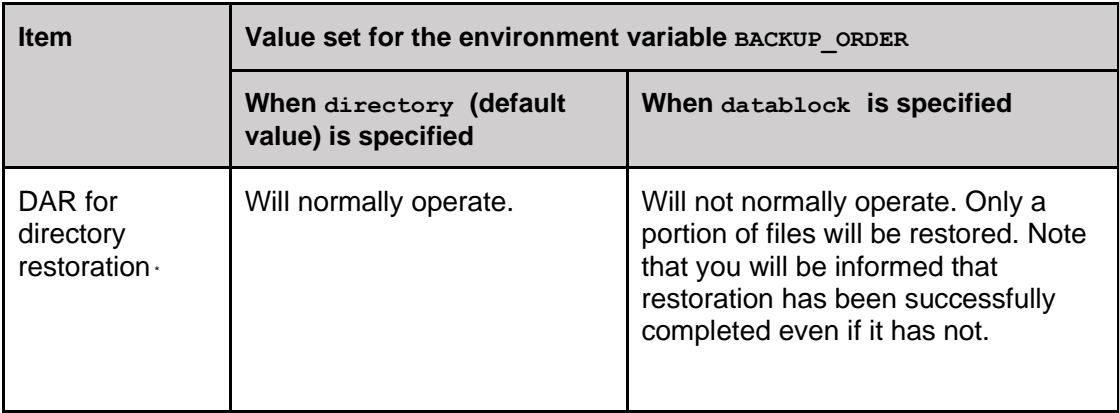

\* NetBackup 6.5 uses DAR by default for directory restoration.

To disable DAR for directory restoration:

```
Insert the string NDMP_DAR_DIRECTORY_DISABLED in the following file: NetBackup-installation-
directory/netbackup/db/config/ndmp.cfg. For details, see the Symantec 
documentation.
```
### <span id="page-8-0"></span>**Installing NetBackup**

Install NetBackup and configure the optional NetBackup for NDMP on any backup servers and media servers.

In addition, to use NetBackup, you must also specify several license settings. To share tape drives with multiple NNCs or virtual servers, you need to set the Shared Storage Option license.

### <span id="page-8-1"></span>**Setting up the NetBackup environment**

Set up the NetBackup environment so that the NetBackup logs can be acquired at both the backup servers and media servers. For details, contact Symantec Corporation.

## <span id="page-9-0"></span>Chapter 2: Granting access permissions to the NDMP servers and media servers

For the backup server, set the permissions for accessing the media server and the NDMP server on an NNC or virtual server.

To use a tape device connected to the media server, for the backup server, set the permissions for accessing both the media server and NDMP server.

To use a tape device connected to an NNC via a SAN, for the backup server, set the permissions for accessing the NDMP server. If tape drives are shared by multiple NNCs or virtual servers, set the permissions for accessing the individual NDMP servers.

**Note:** If you change the password for the NDMP server, you must specify the access permission settings again.

### <span id="page-9-1"></span>**Setting new access permissions**

To set new access permissions:

1. Set the server for which you want to set access permissions.

Choose **Media and Device Management**, **Devices**, and then **NDMP Hosts**. In the displayed Add NDMP Host window, specify the server for which you want to set access permissions.

2. The following table explains the information you set in the Add NDMP Host window.

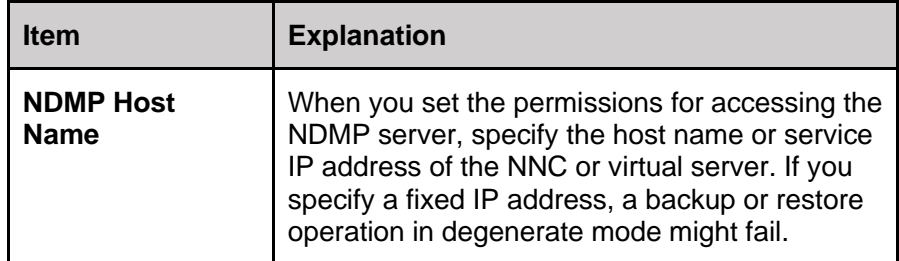

3. Specify the information about the NDMP server.

In the Add NDMP Host: *host-name* window, specify the user name and password for the NDMP server.

4. The following table explains the information you specify in the Add NDMP Host: *hostname* window.

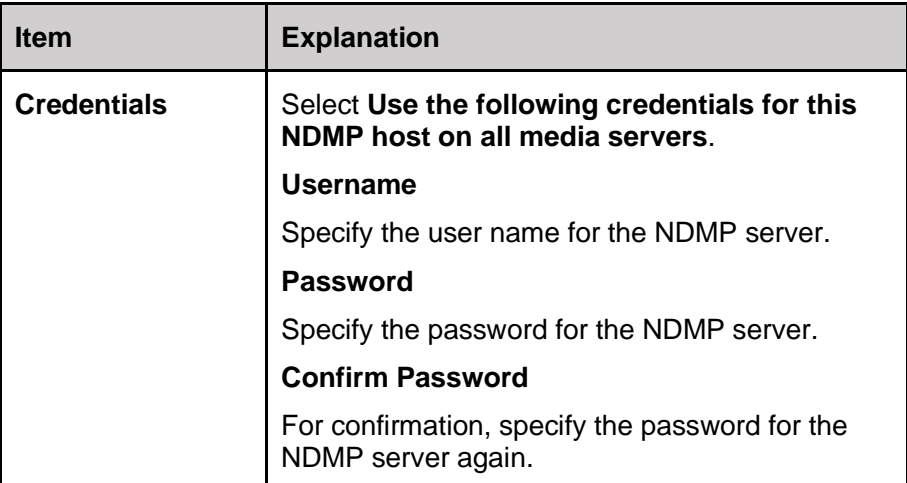

## <span id="page-10-0"></span>**Setting access permissions again**

To set access permissions again on the backup server:

1. Select the NDMP server for which you want to set access permissions again.

Choose **Media and Device Management**, **Devices**, and then **NDMP Hosts**. In the displayed list, select the host name of the target NDMP server.

2. Specify the information about the NDMP server.

In the Change NDMP Host: *host-name* window, specify the user name and password for the NDMP server.

3. The following table explains the information you specify in the Change NDMP Host: *host-name* window.

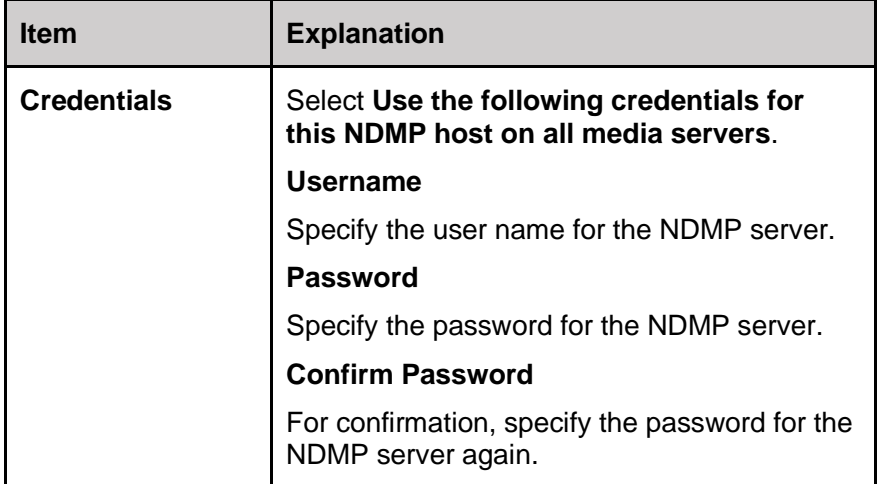

# <span id="page-11-0"></span>Chapter 3: Specifying storage device settings

This subsection describes how to specify storage device settings.

### <span id="page-11-1"></span>**When using a tape device connected to the media server**

To specify storage device settings when using a tape device connected to the media server:

1. Register the tape device to be used as a storage device.

Choose **Media and Device Management**, and then **Configure Storage Devices**. When a wizard appears, perform storage device registration as instructed by the wizard.

2. Add a Media Manager storage unit.

Choose **NetBackup Management**, and then **Storage Units**. In the displayed New storage unit window, create a storage unit.

3. The following table explains the information you specify in the New storage unit window.

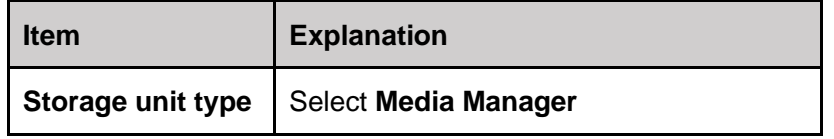

**Note:** Specify other settings according to operational requirements.

4. Have the system recognize the media on the tape device you want to use.

Choose **Media and Device Management**, and then **Configure Volumes**. When the Volume Configuration Wizard appears, have the system recognize the media as instructed by the wizard.

### <span id="page-11-2"></span>**When using a tape device connected to an NNC via a SAN**

To specify storage device settings when using a tape device connected to an NNC via a SAN:

**Note:** To use a tape device connected to an NNC via a SAN, register the information about the tape drive on the NDMP server, and then register the tape device as an NDMP storage device on the backup server. If you use Shared Storage Option to share tape drives among multiple NNCs or virtual servers, register the information about the tape drives on each NNC or virtual server. If the NNCs or virtual servers use separate tape drives, register the individual tape drive information on each NNC or virtual server.

1. Register the robot.

Choose **Media and Device Management**, **Devices**, and then **Robots**. In the displayed Add Robot window, register the robot information.

The following table explains the information you specify in the Add Robot window:

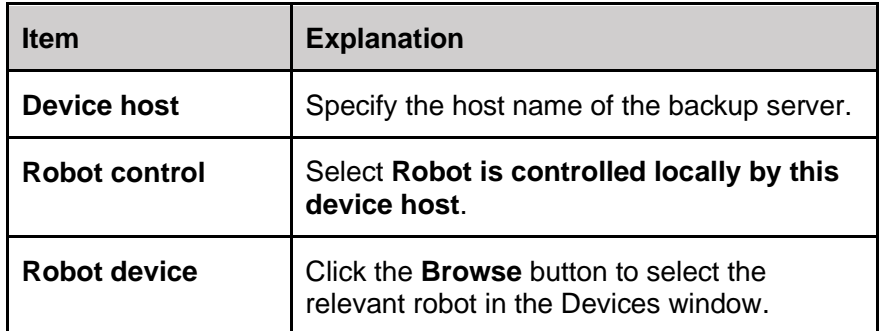

**Note:** Specify other settings according to operational requirements.

2. Confirm that the robot is registered correctly.

Choose **Media and Device Management**, **Devices**, and then **Robots**. In the displayed window, confirm that Yes is displayed in **Enabled**.

3. Check the paths of the tape drives that can be used as storage devices.

Execute the following command:

tpautoconf -probe *host-name-of-the-NDMP-server*

4. Register tape drives.

Choose **Media and Device Management**, **Devices**, and then **Drives**. In the displayed New Tape Device window, register tape drives.

5. Set the paths of the tape drives.

In the New Tape Device window, click the **Add** button to display the Add Path window. In the window, set the paths of the tape drives.

The following table explains the information you specify in the Add Path window.

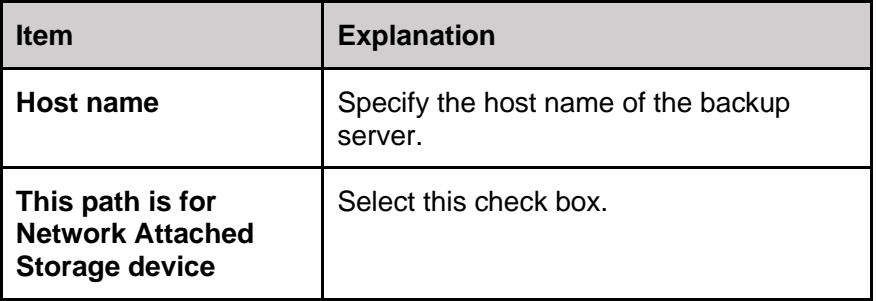

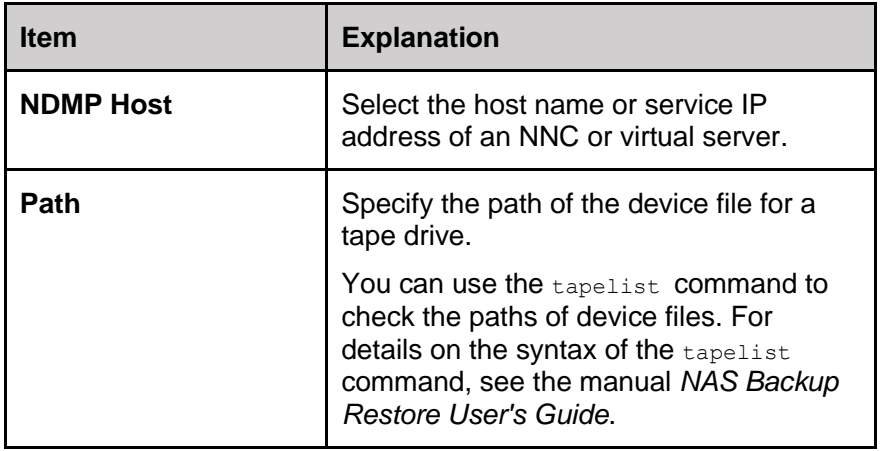

If you use Shared Storage Option to share tape drives among multiple NNCs or virtual servers, register the same path as the path of the tape drive to be shared for each NDMP host. If the NNCs or virtual servers use separate tape drives, register the individual tape drive path for each NDMP host.

If you cannot register the path of the tape drive in the Add Path window, execute the following command:

tpconfig -add -drpath -path *device-file-path-of-the-tape-drive* -nh *hostname-of-the-NDMP-server* -asciiname *tape-drive-name* 

The following table explains the information to be specified when executing the tpconfig command:

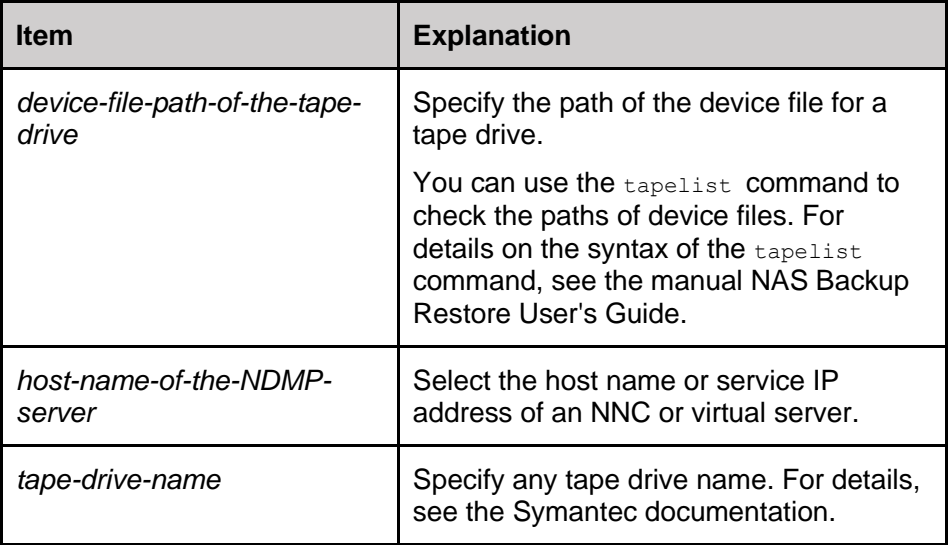

To check the registration status of the paths specified by the  $t_{\text{pconfiq}}$  command, execute the following command:

tpconfig -dl

6. Create an NDMP-type storage unit.

Choose **NetBackup Management**, and then **Storage Units**. In the displayed New storage unit window, create a storage unit.

The following table explains the information you specify in the New storage unit window.

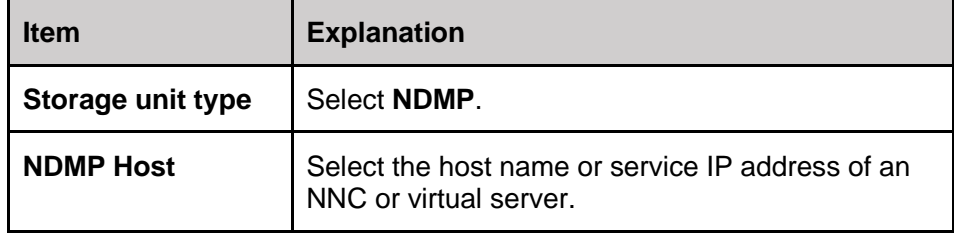

**Note:** Specify other settings according to operational requirements.

Have the system recognize the media on the tape device you want to use.

Choose **Media and Device Management**, and then **Configure Volumes**. When the Volume Configuration Wizard appears, have the system recognize the media as the wizard instructs.

# <span id="page-15-0"></span>Chapter 4: Adding NDMP policies

### <span id="page-15-1"></span>**Overview**

To back up or restore data, the system administrator must add NDMP policies by using the Add New Policy - *policy-name* window. To open the window, choose **NetBackup Management** and then **Policies**.

## <span id="page-15-2"></span>**Settings on the Attributes tab**

On the **Attributes** tab, specify the information about the storage unit and volume pool. The following table explains the information you specify on the **Attributes** tab.

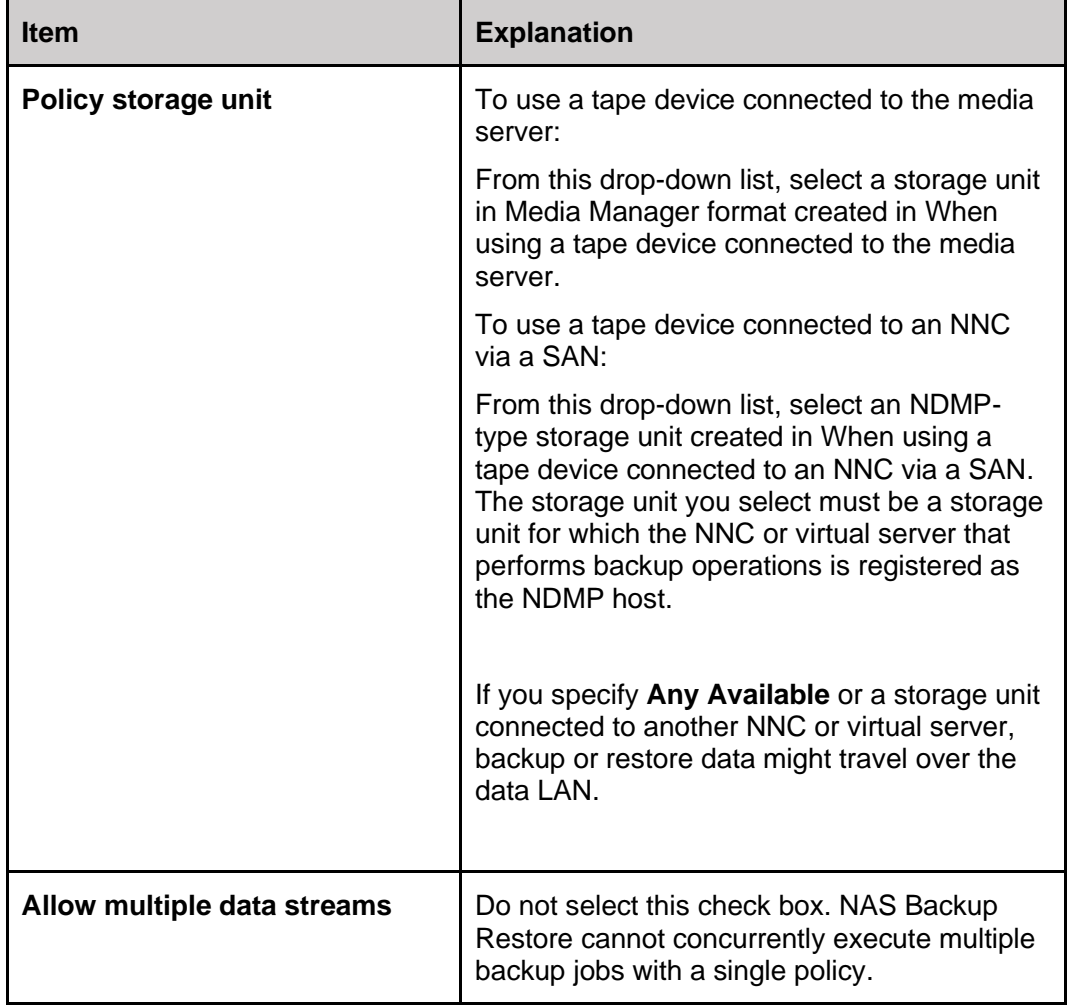

**Note:** Specify other settings according to operational requirements.

### <span id="page-16-0"></span>**Settings on the Schedules tab**

On the **Schedules** tab, specify the backup start date and time, and the backup type. Specify these settings according to the operational requirements.

### <span id="page-16-1"></span>**Settings on the Clients tab**

On the **Clients** tab, specify the host names or service IP addresses of the NNCs or virtual servers for which a backup operation is to be performed. Specify this setting according to the operational requirements.

### <span id="page-16-2"></span>**Settings on the Backup Selections tab**

On the **Backup Selections** tab, specify the data to be backed up and environment variables.

In the Backup Selections list, specify the directories that will serve as the base point of a backup target, in the following format:

/mnt/*path-for-a-directory-that-will-serve-as-a-base-point-of-a-backup-target*/

Specify the directories to be used as the base point of the backup target, so that they satisfy the following conditions:

- The length of a path name, including  $/mnt/$ , should not exceed 1,023 bytes. Adjust the hierarchical level of the backup base-point directory so that the path name does not exceed 1,023 bytes. If the path name exceeds 1,023 bytes, TOO LONG is displayed in the NetBackup window. Although a backup operation will terminate normally when the path name exceeds 1,023 bytes, it might be restored incorrectly. Note that you can omit the forward slash  $($   $/$  at the end of the path name.
- If the path name of data to be backed up is too long, although a backup operation will terminate normally, you might not be able to operate in the NetBackup window when you want to perform restore operation. If such a problem has occurred, try, for example, specifying  $n$  for the HIST environment variable for the backup target list, or changing the base point of the backup target.
- Wildcard characters cannot be used.
- If a directory name contains spaces, specify a higher-level directory name that does not contain spaces.

In the Backup Selections list, you can specify multiple directories to be backed up. However, if an entry in the backup list contains an invalid path to a directory that is the base point of the backup target, the data in the invalid directory will not be backed up. Only the data in correct directories will be backed up.

Also, in the NAS system, some environment variables can be set for each base-point directory to be backed up. For the directory that is the base point of the first backup target specified in the Backup Selections list, always specify the TYPE environment variable. All other environment variable specifications are optional. Each environment variable must be specified before the directory specified for the base point of a backup target, in the following format.

SET *environment-variable-name*=*value*

Settings for environment variables are inherited until the same environment variables are the next to be specified. Thus, you can omit the environment variable specification if you are using the same settings as those for the base directory for the backup target specified immediately before.

The following table shows the environment variables that can be set for a directory that will serve as the base point of a backup target.

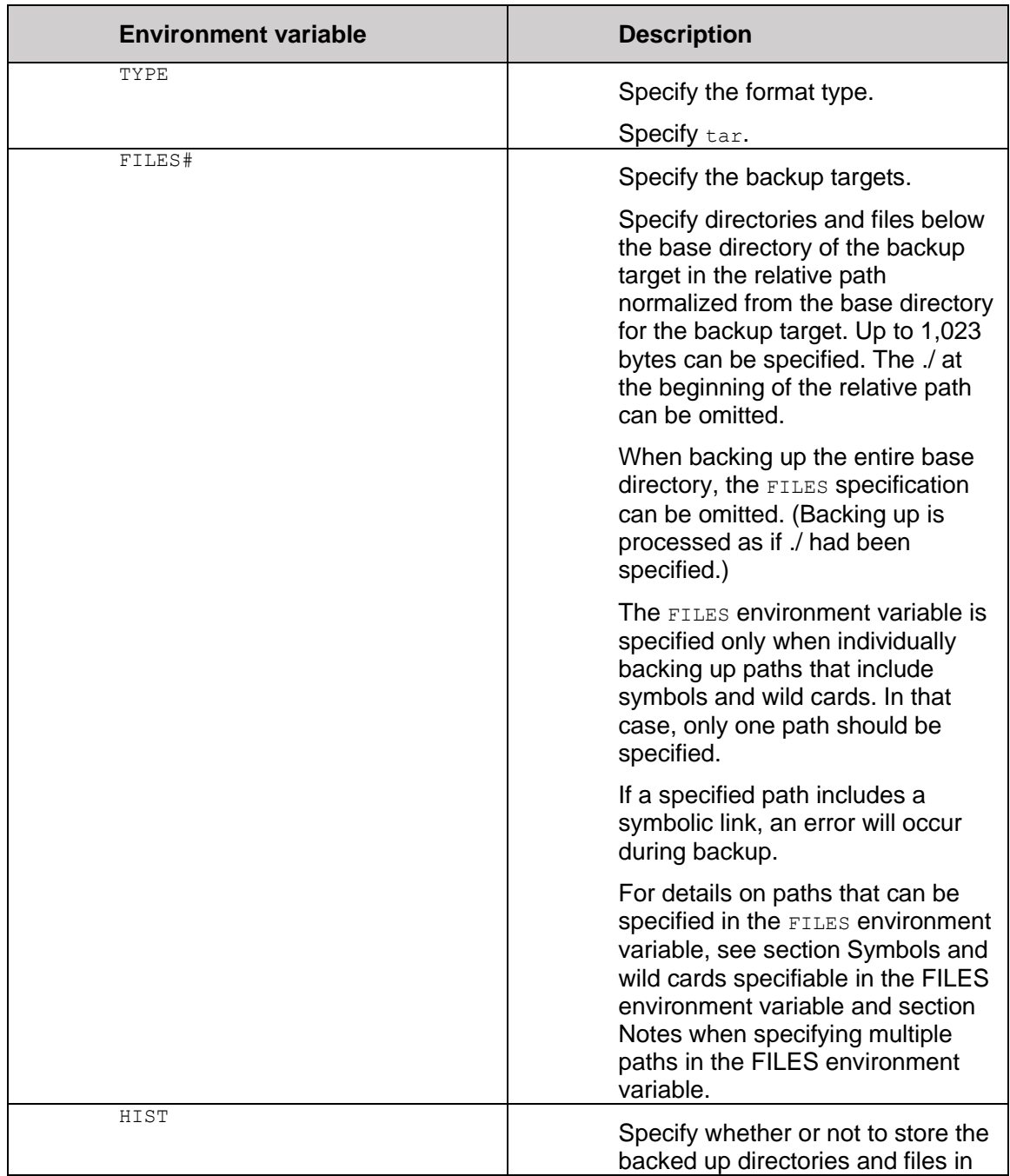

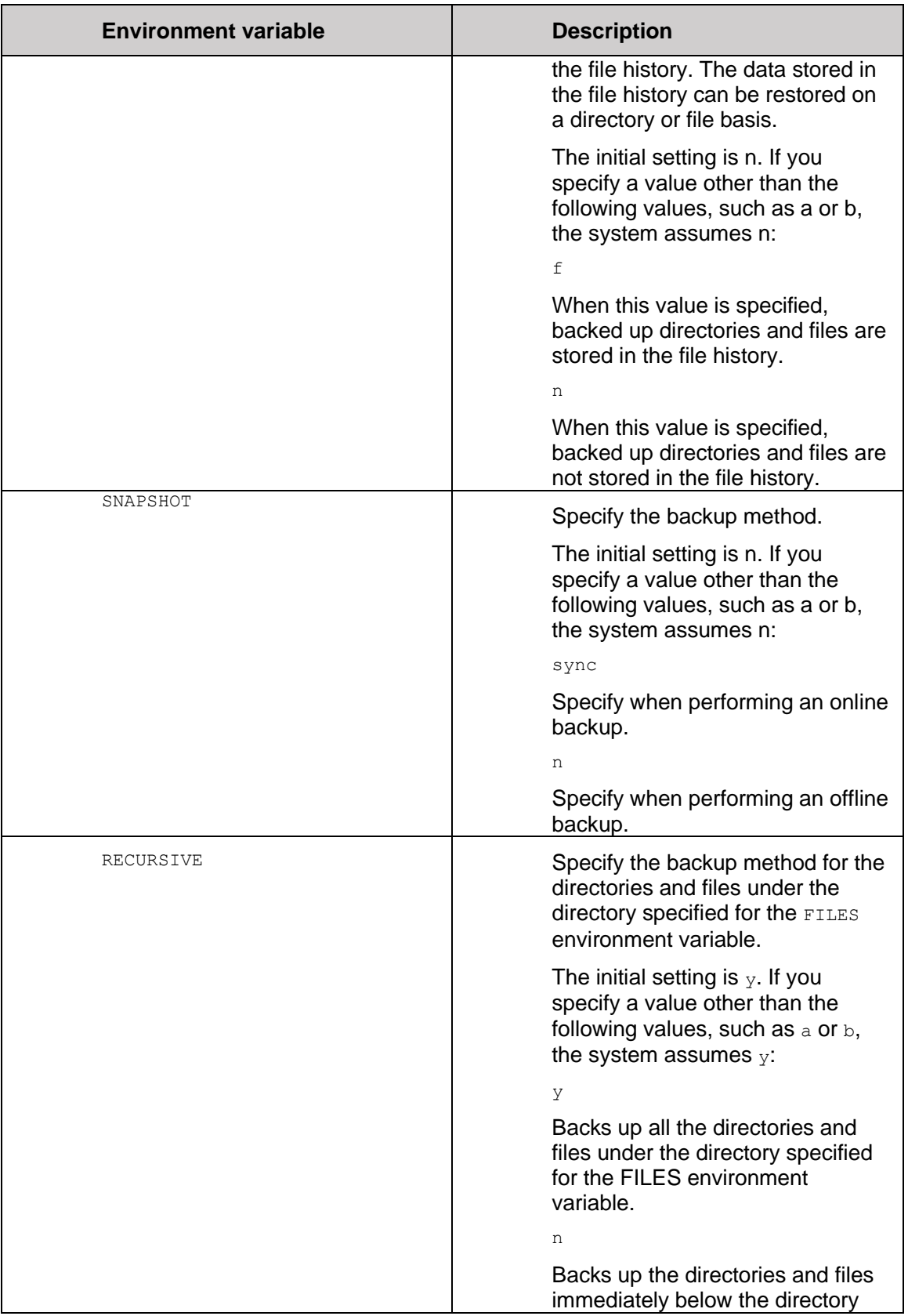

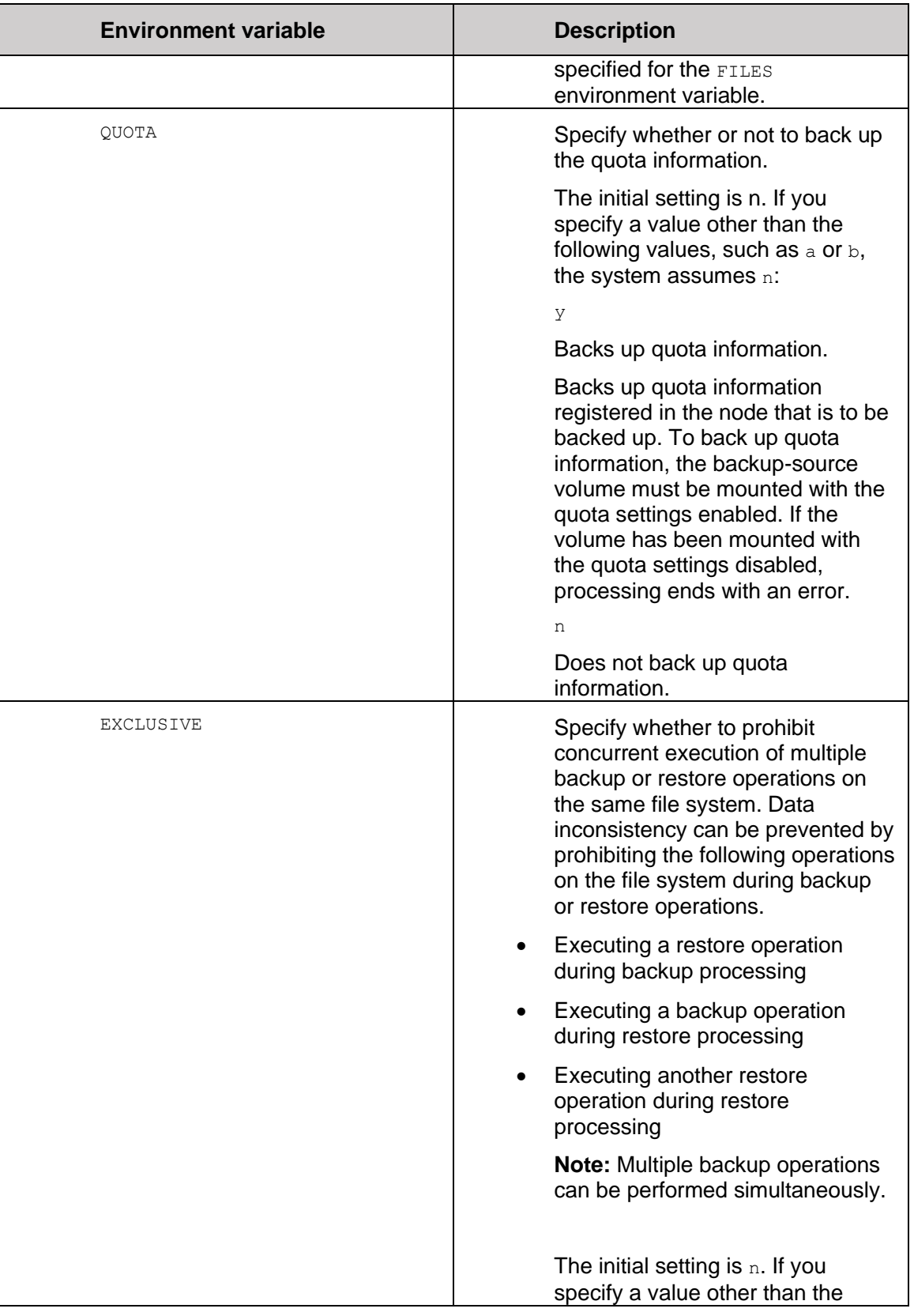

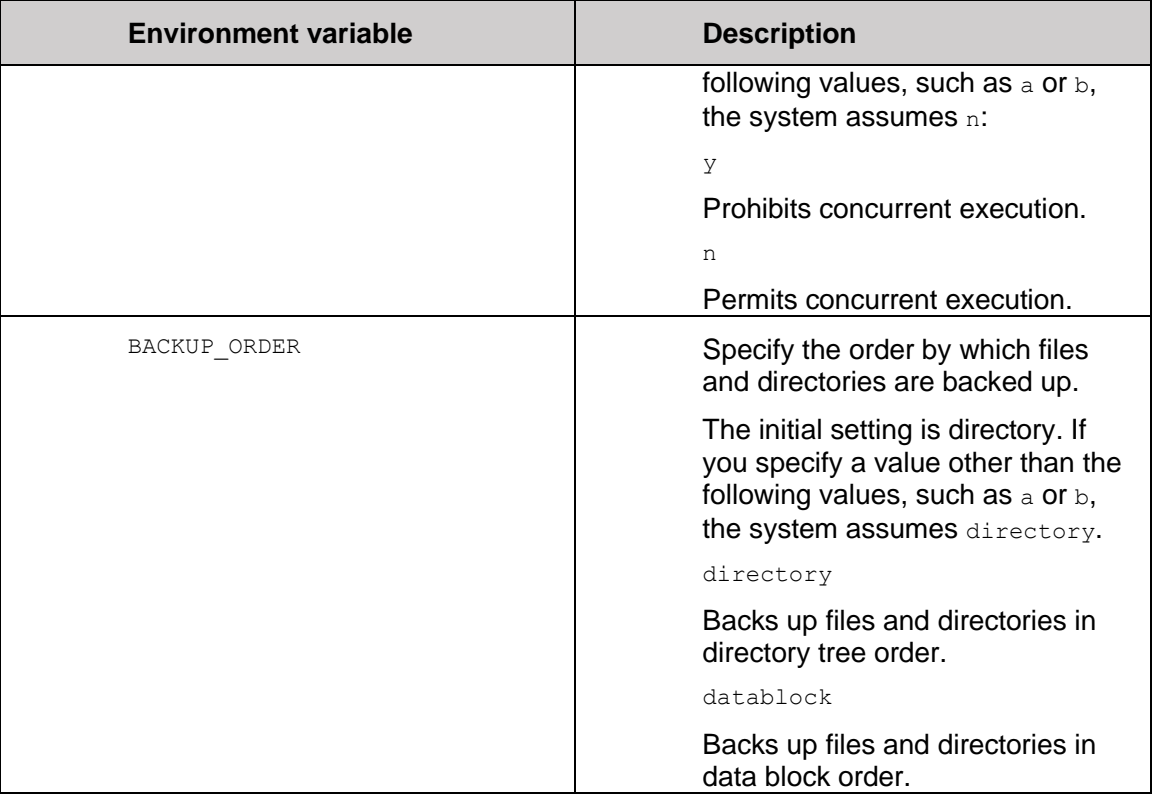

#### #:

The path created from the combination of the directory specified for the base point of the backup target and the path specified for the environment variable FILES is set as the backup target. For example, if you specify /mnt/filesystem01/home for the base point directory for the backup target, and ./unit01 for the environment variable FILES, /mnt/filesystem01/home/unit01 is set as the backup target. If the total number of directories and files immediately below the directory specified as the backup target exceeds 10,000, the backup might end abnormally. Adjust the hierarchy levels so that this number is less than 10,000.

The following table gives examples of Backup Selections lists, based on two cases.

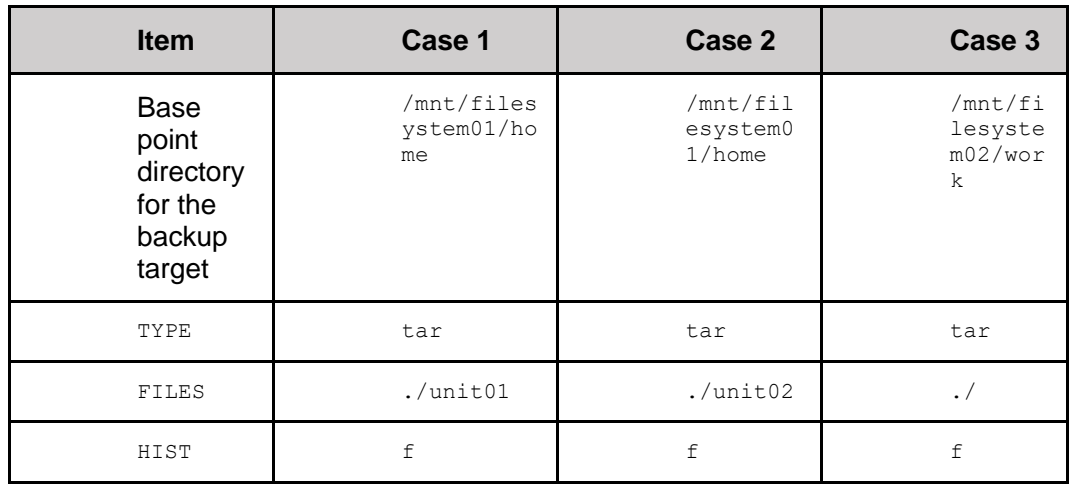

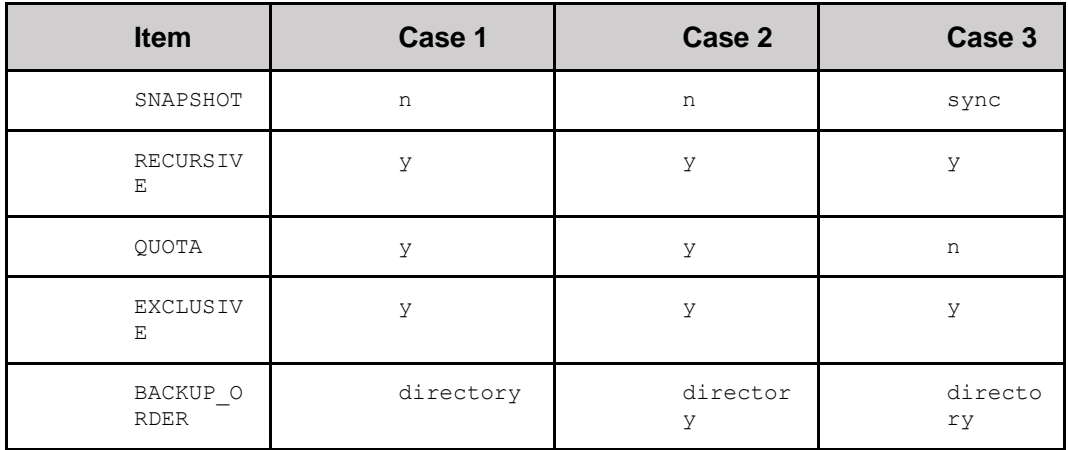

In this case, specify the following for the Backup Selections list:

SET TYPE=tar SET FILES=./unit01 SET HIST=f SET SNAPSHOT=n SET RECURSIVE=y SET QUOTA=y SET EXCLUSIVE=y SET BACKUP\_ORDER=directory /mnt/filesystem01/home SET FILES=./unit02 /mnt/filesystem01/home SET FILES="./" SET SNAPSHOT=sync SET QUOTA=n /mnt/filesystem02/work

### <span id="page-22-0"></span>Symbols and wild cards specifiable in the FILES environment variable

This appendix describes the symbols and wild cards that can be specified in the FILES environment variable for the Backup Selections list.

The following explains how to specify a path in the FILES environment variable when the path includes symbols:

#### **When spaces are included:**

Specify a directory in the hierarchy above that does not include a space.

Example:

```
When backing up ./staffA/temp 1
./staffA
```
#### **When double quotation marks ("), asterisks (\*), question marks (?), or backslashes (\) are included:**

Specify a backslash (\) immediately before the symbol. Example: When backing up ./staff"deleted" ./staff\"deleted\"

**When left square brackets ([) and right square brackets (]) are included:**  Specify a backslash  $(\cdot)$  immediately before the left square bracket ([).

Example:

When backing up . / [staff]  $. / \backslash$ [staff]

The following explains how to specify a path in the FILES environment variable when the path includes wildcards:

#### **[Character-or-symbolCharacter-or-symbolCharacter-or-symbol...]**

Use this pattern to specify each of the single characters or symbols in  $\lceil \cdot \rceil$  as a target.

You cannot specify an exclamation mark (!) at the beginning of the characters or symbols. If you enter an asterisk  $(*)$ , question mark  $(?)$ , left square bracket  $( )$ , or right square bracket  $(1)$  in  $[1]$ , the symbol is interpreted as a regular symbol.

#### Example:

To back up staffA, staffB, and staffD, which are immediately below the directory that is the base point of the backup target, specify as follows:

./staff[ABD]

#### **[!Character-or-symbolCharacter-or-symbolCharacter-or-symbol...]**

Use this pattern to specify any character or symbol other than those in  $\lceil \cdot \rceil$  as a target. If you enter an asterisk (\*), question mark (?), left square bracket ([), or right square bracket  $(1)$  in  $[1]$ , the symbol is interpreted as a regular symbol.

#### Example:

To back up directories and files whose names begin with staff but not staffA, staffB, or staffD, and which are immediately below the directory that is the base point of the backup target, specify as follows:

./staff[!ABD]

#### **[Character-or-symbol-Character-or-symbol]**

Use this pattern to specify any character or symbol within the range indicated by the hyphen (-). Specify the values in ascending order. The range is specified based on ASCII codes. If you enter an asterisk  $(*)$ , question mark  $(?)$ , left square bracket  $( )$ , or right square bracket  $($ ]) in  $[$  ], the symbol is interpreted as a regular symbol.

Example:

To back up staffA, staffB, staffC, staffD, or staffE, which are immediately below the directory that is the base point of the backup target, specify as follows: ./staff[A-E]

#### **Question mark (?)**

Use this to specify any single character.

Example:

To back up all directories and files that are immediately below the directory that is the base point of the backup target, and have names in the staff*X* format, specify as follows: ./staff?

To target all hidden directories and files in the format of ./.*X*/, such as ./.A/ and ./.B/, specify as follows: ./.[!.]/

#### **Asterisk (\*)**

Use this to specify any string longer than 0 characters.

Example 1:

To back up all directories and files whose names begin with staff, and which are immediately below the directory that is the base point of the backup target, specify as follows:

./staff\*

Note that hidden directories and files are not backed up even if you use an expression like .  $\sqrt{\text{statfA}}$  to specify all directories and files below a given directory. To target all directories and files including hidden ones, specify the parent directory for FILES and specify  $\gamma$  for RECURSIVE. To back up hidden directories and files individually, specify as follows:

#### Example2:

The following example specifies (for the backup operation) all directories and files that have names beginning with ., such as . / . staff: ./.[!.]\*

#### Example 3:

The following example specifies (for the backup operation) all directories and files that have names beginning with . ., such as . / . . staff:  $. / . . [!.]$ \*

#### Example 4:

To back up all directories and files that have names beginning with at least three periods (.) such as  $1/1$ ...staff and  $1/1$ ...staff, specify as follows: ./...\*

### <span id="page-24-0"></span>Notes when specifying multiple paths in the FILES environment variable

When you specify multiple paths for the FILES environment variable to perform backup/restore, note the following points:

- If the backup area of the specified multiple paths includes hard links and these areas are duplicated, backup can be completed correctly but an error occurs during restoration.
- If an invalid path is included in the specified multiple paths, an error occurs during backup.
- To specify more than one path, use a space to separate the backup target paths, and enclose the entire string in double quotation marks (").

"*Backup-target-path Backup-target-path*"

Note that you cannot specify a path name that includes  $\vee$ ".

• The specification must not exceed 233 characters, including SET FILES=. If the specification exceeds 233 characters, backup terminates normally, but an error occurs in NetBackup during restoration. If the specification exceeds 233 characters, rename directories, specify values in multiple file lists, or divide the backup policy.

# <span id="page-25-0"></span>Chapter 5: Troubleshooting

### <span id="page-25-1"></span>**Overview**

This chapter describes how to troubleshoot problems that occur when NetBackup is used to back up or restore data in the NAS system.

### <span id="page-25-2"></span>**When a backup or restore operation has terminated with an error**

The result of a backup operation is displayed in the Job Details window. The error and warning messages output from the NDMP server during a backup or restore operation are sent to the unified logging file. If a problem occurs, check the log file to identify the cause of the problem. For details on how to check the unified logging file, see the Symantec documentation.

Note that NetBackup log file information is output to the following directory:

*NetBackup-installation-directory*/netbackup/logs

### <span id="page-25-3"></span>**When a problem has occurred on the connection between the backup server or media server and the NDMP server**

Use the tpautoconf -verify command to check whether the user name and password registered on the backup server are identical to those registered on the NDMP server and media server.

### <span id="page-25-4"></span>**When a tape drive is in the DOWN status**

Place the tape drive in the UP status. To place the tape drive in the UP status, the tape drive information registered in the NDMP server must be enabled. For details, see the manual *NAS Backup Restore User's Guide*.

If the tape drive remains in the DOWN status after you perform the above operation, reset the tape drive. For details, see the Symantec documentation.

## <span id="page-26-0"></span>**When tape drives are frequently placed in the DOWN status**

You can reduce the frequency of tape drives being placed in the DOWN status, even when the NAS OS is heavily loaded, by adjusting the **Client connect timeout** value.

To adjust the Client connect timeout value:

- 1. Choose NetBackup Management, Host Properties, and then Master Server.
- 2. In the Properties dialog box for the target Master Server, choose Timeouts.
- 3. Specify a value in Client connect timeout.

### <span id="page-26-1"></span>**When NetBackup jobs do not terminate when an error has occurred on a tape device**

When using a tape device connected to an NNC via a SAN, if the tape device fails during backup or restore processing, the NetBackup job might not be able to terminate.

Changing the settings as described below might remedy this problem:

- 1. Choose **NetBackup Management**, **Host Properties**, and then **Master Server**.
- 2. In the Properties dialog box for the target Master Server, choose **Timeouts**.
- 3. Enable **Media mount timeout** and specify a value for it.

# <span id="page-27-0"></span>Appendix A: Notes on Using NetBackup

Note the following when using NetBackup to perform backup and restore operations:

- When you specify a directory or file to be backed up or restored, make sure that the path name of the directory or file does not exceed 1,023 bytes.
- If a backed-up directory contains a directory whose path name is 250 or more characters, the path name displayed in the NetBackup History window might be truncated. Even when the entire path name is not displayed correctly, you can still perform a normal restore operation.
- NetBackup can only format the media on a tape device connected to a media server. NetBackup cannot format the media on a tape device connected to an NNC via a SAN.
- If you use a previous version of NetBackup to back up data, the backup data might not be restored. To avoid this problem, back up data again by using a supported version of NetBackup.
- If you use the DAR function to restore multiple files, an error might occur in NetBackup. If this happens, decrease the number of files to be selected, and then retry the restore operation. Alternatively, perform the restore operation without using the DAR function.
- If you use the DAR function to restore data that has been backed up by specifying multiple base points of a backup target, NetBackup might not operate normally. In this case, select target files at each base point of a backup target, and then retry the restore operation. Alternatively, perform the restore operation without using the DAR function.
- When data was backed up with a long path name specified for the base point of a backup target, if you restore the data by specifying target files, the processing might fail due to an error in NetBackup. If this happens, perform the restore operation by specifying the upper directory so that the path name can be shorter.
- When a path for the target backup data includes a percent sign  $(*)$ , the backup processing might fail due to an error in NetBackup. If this happens, perform the backup operation by specifying  $n$  in environment variable  $HIST$ .
- While executing a backup or restore operation, when multi-byte characters are included in the error messages or in the warning messages reported from the NDMP server to NetBackup, the messages might not be displayed in the Job Details window. If this happens, check the error messages and warning messages reported from the NDMP server in NetBackup unified logging files. For details on the methods for checking the unified logging files, see the Symantec documentation.

#### **Hitachi Vantara**

 Corporate Headquarters 2535 Augustine Drive Santa Clara, CA 95054 US[A www.HitachiVantara.com](https://www.hitachivantara.com/) [community.HitachiVantara.com](https://community.hitachivantara.com/welcome)

Regional Contact Information

Americas: +1 866 374 5822 o[r info@hitachivantara.com](mailto:info@hitachivantara.com)

Europe, Middle East and Africa: +44 (0) 1753 618000 o[r info.emea@hitachivantara.com](mailto:info.emea@hitachivantara.com) Asia Pacific: +852 3189 7900 or [info.marketing.apac@hitachivantara.com](mailto:hds.marketing.apac@hitachivantara.com)

## 0000